## Product Order from Field Plans to Bookings

Last Modified on 05/15/2024 2:47 pm CDT

When importing Field Plans into a Booking, an option to not combine like items can be selected on the *Import Plans / Sales Orders* window. If this option is selected, the Products will display in the order they were entered on the Field Plans.

At Accounting / A/R / Product Bookings, select Add. Choose the appropriate Field and select Import Plans/Sales Orders. On the Import Plans / Sales Orders window select Field Plans or Tag All.

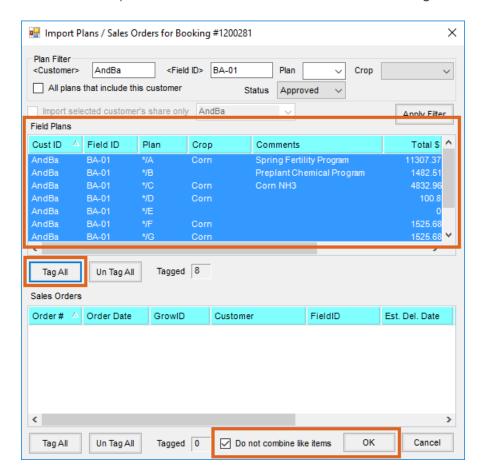

Checking the option *Do not combine like items* will display the Products in the order in which they were entered on the Field Plans. If this option is not checked, Products are combined and ordered based on Department ID and Product ID.

Select **OK**.